# Security Guide for SAP Test Data Migration Server (SAP TDMS)

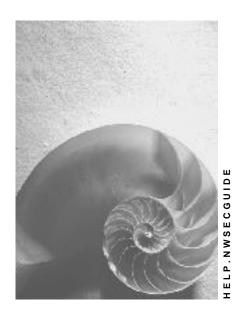

Version 2.5
February 2011

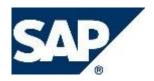

## Copyright

© Copyright 2009 SAP AG. All rights reserved.

No part of this publication may be reproduced or transmitted in any form or for any purpose without the express permission of SAP AG. The information contained herein may be changed without prior notice.

Some software products marketed by SAP AG and its distributors contain proprietary software components of other software vendors.

Microsoft, Windows, Outlook, and PowerPoint are registered trademarks of Microsoft Corporation.

IBM, DB2, DB2 Universal Database, OS/2, Parallel Sysplex, MVS/ESA, AIX, S/390, AS/400, OS/390, OS/400, iSeries, pSeries, xSeries, zSeries, z/OS, AFP, Intelligent Miner, WebSphere, Netfinity, Tivoli, and Informix are trademarks or registered trademarks of IBM Corporation in the United States and/or other countries.

Oracle is a registered trademark of Oracle Corporation.

UNIX, X/Open, OSF/1, and Motif are registered trademarks of the Open Group.

Citrix, ICA, Program Neighborhood, MetaFrame, WinFrame, VideoFrame, and MultiWin are trademarks or registered trademarks of Citrix Systems, Inc.

HTML, XML, XHTML and W3C are trademarks or registered trademarks of W3C®, World Wide Web Consortium, Massachusetts Institute of Technology.

Java is a registered trademark of Sun Microsystems, Inc.

JavaScript is a registered trademark of Sun Microsystems, Inc., used under license for technology invented and implemented by Netscape.

MaxDB is a trademark of MySQL AB, Sweden.

SAP, R/3, mySAP, mySAP.com, xApps, xApp, SAP NetWeaver, and other SAP products and services mentioned herein as well as their respective logos are trademarks or registered trademarks of SAP AG in Germany and in several other countries all over the world. All other product and service names mentioned are the trademarks of their respective companies. Data contained in this document serves informational purposes only. National product specifications may vary.

These materials are subject to change without notice. These materials are provided by SAP AG and its affiliated companies ("SAP Group") for informational purposes only, without representation or warranty of any kind, and SAP Group shall not be liable for errors or omissions with respect to the materials. The only warranties for SAP Group products and services are those that are set forth in the express warranty statements accompanying such products and services, if any. Nothing herein should be construed as constituting an additional warranty.

# **Icons in Body Text**

| lcon     | Meaning        |
|----------|----------------|
| Δ        | Caution        |
|          | Example        |
| $\wp$    | Note           |
| <b>②</b> | Recommendation |
| 4123     | Syntax         |

Additional icons are used in SAP Library documentation to help you identify different types of information at a glance. For more information, see Help on  $Help \rightarrow General$  Information Classes and Information Classes for Business Information Warehouse on the first page of any version of SAP Library.

# **Typographic Conventions**

| Type Style                  | Description                                                                                                    |  |  |
|-----------------------------|----------------------------------------------------------------------------------------------------|--|--|
| Example text                | Words or characters quoted from the screen. These include field names, screen titles, pushbuttons labels, menu names, menu paths, and menu options.                                                                              |  |  |
|                             | Cross-references to other documentation.                                                                                                    |  |  |
| Example text                | Emphasized words or phrases in body text, graphic titles, and table titles.                                                                                                    |  |  |
| EXAMPLE TEXT                | Technical names of system objects. These include report names, program names, transaction codes, table names, and key concepts of a programming language when they are surrounded by body text, for example, SELECT and INCLUDE. |  |  |
| Example text                | Output on the screen. This includes file and directory names and their paths, messages, names of variables and parameters, source text, and names of installation, upgrade and database tools.                                   |  |  |
| Example text                | Exact user entry. These are words or characters that you enter in the system exactly as they appear in the documentation.                                                                                                    |  |  |
| <example text=""></example> | Variable user entry. Angle brackets indicate that you replace these words and characters with appropriate entries to make entries in the system.                                                                                 |  |  |
| EXAMPLE TEXT                | Keys on the keyboard, for example, F2 or ENTER.                                                                                                    |  |  |

| Introduction                           | 5  |
|----------------------------------------|----|
| Before You Start                       | 7  |
| Technical System Landscape             | 8  |
| User Administration and Authentication | 11 |
| Authorizations                         | 12 |
| Network and Communication Security     | 22 |
| Communication Destinations             | 22 |
| Data Storage Security                  | 23 |
| Trace and Log Files                    | 23 |
| Appendix                               | 24 |

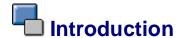

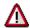

This guide does not replace the daily operations handbook that we recommend customers should create for their specific day-to-day operations.

## **Target Audience**

- Consultants
- Security specialists
- (System administrators)

This document is not included as part of the Installation Guides, Configuration Guides, Technical Operation Manuals, or Upgrade Guides. Such guides are only relevant for a certain phase of the software life cycle, whereas the Security Guides provide information that is relevant for all life cycle phases.

## Why Is Security Necessary?

With the increasing use of distributed systems and the Internet for managing business data, the demands on security are also on the rise. When using a distributed system, you need to be sure that your data and processes support your business needs without allowing unauthorized access to critical information. User errors, negligence, or attempted manipulation on your system should not result in loss of information or processing time.

These demands on security apply likewise to the SAP Test Data Migration Server (SAP TDMS): Though SAP TDMS is designed for creating non-production systems and is not used for changes to production data, it does deal with data coming directly from production. Also, the use of SAP TDMS involves data transfers from the production system (or a system that is a recent copy of the production system) to the non-production system. Consequently, security issues to be considered in connection with SAP TDMS are, for example, data protection (sensitive data), secure connections between systems, and authorizations. To assist you in securing SAP TDMS, we provide this security guide.

## About this Document

The security guide provides an overview of the security-relevant information that applies to TDMS.

## **Overview of the Main Sections**

The security guide comprises the following main sections:

## Before You Start

This section contains references to other security guides that build the foundation for this security guide.

## Technical System Landscape

This section provides an overview of the technical components and communication paths that are used by SAP TDMS.

#### User Administration and Authentication

This section provides an overview of the following user administration and authentication aspects:

- User types that are required bySAP TDMS
- User roles that are delivered with SAP TDMS
- User registration within SAP TDMS

## Authorizations

This section provides an overview of the authorization concept that applies to SAP TDMS.

## Network and Communication Security

This section provides an overview of the communication paths used by SAP TDMS and the security mechanisms that apply. It also includes our recommendations for the network topology to restrict access at the network level.

## Data Storage Security

This section provides an overview of any critical data that is used by SAP TDMS and the security mechanisms that apply.

## Trace and Log Files

This section provides an overview of the trace and log files that contain security-relevant information, for example, so you can reproduce activities if a security breach does occur.

#### Appendix

This section provides references to further information, in particular a detailed list of authorizations for the different user roles.

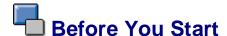

# **Fundamental Security Guides**

## **Fundamental Security Guides**

For a complete list of the available SAP security guides, see the quick link <u>securityguide</u> on SAP Service Marketplace. The current version of the SAP NetWeaver security guide, which deals with general security issues, is also available via this quick link.

## **Additional Information**

For more information about specific topics, see the quick links as shown in the table below.

## **Quick Links to Additional Information**

| Content                  | Quick Link on the SAP Service<br>Marketplace |  |  |
|--------------------------|----------------------------------------------|--|--|
| Security                 | service.sap.com/security                     |  |  |
| Security Guides          | service.sap.com/securityguide                |  |  |
| Related SAP Notes        | service.sap.com/notes                        |  |  |
| Released platforms       | service.sap.com/platforms                    |  |  |
| Network security         | service.sap.com/network                      |  |  |
|                          | service.sap.com/securityguide                |  |  |
| Technical infrastructure | service.sap.com/ti                           |  |  |
| SAP Solution Manager     | service.sap.com/solutionmanager              |  |  |

## Add-On Structure for SAP TDMS

SAP TDMS is shipped in the following add-ons:

- DMIS: Contains general functions, for example for the process monitor and for the technical data transfer
- DMIS\_CNT: Contains TDMS-specific functions and some of the process types
- DMIS\_EXT: For various process types; currently, it contains only the process type for business process library
- DMIS\_BSC: For the process types to be used with SAP BI or CRM systems
- DMIS\_HR: For the process types to be used in the context of SAP Human Capital Management (HCM)

This information is important in a security context because the user roles and related settings and functions are included in the add-ons to which they belong from a content perspective (see below for details).

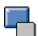

# **Technical System Landscape**

SAP TDMS runs on a system infrastructure that contains

- A sender system (client) with productive data ( may be a copy or mirror)
- A central system (client) ( at least WAS 620 )
- A control system (client)
- A receiver system (client) (the non-production system to be filled)

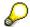

The central system and the control system are jointly referred to as the **TDMS** server.

The figure below shows an overview of the **typical technical system landscape for SAP TDMS**.

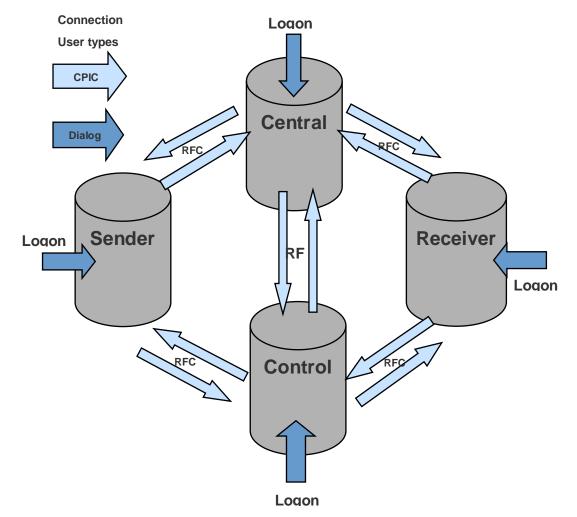

Logon to each of the systems is required at least for the system administrator so that the corresponding users can be created. Logon to the control system is required for the migration activities. Passwords for users have to be stored in the destination definition.

After creation of communication users and RFC destinations in the control system, destinations are automatically created in the other systems.

For the process type for copying **business process library** objects, the system landscape looks slightly different:

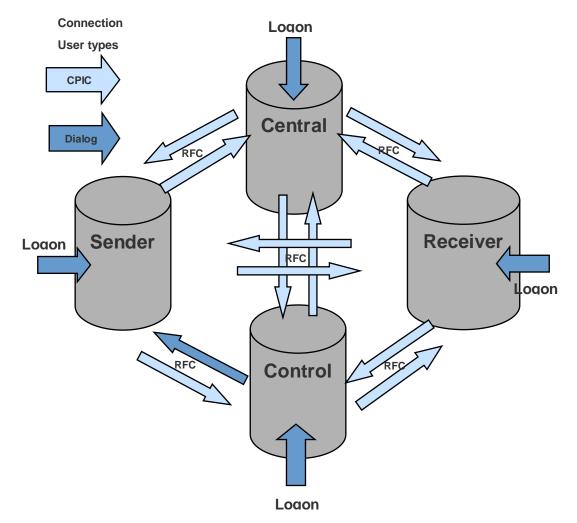

Logon to each of the systems is required at least for the system administrator so that the corresponding users can be created. Logon to the control system is required for the migration activities. Passwords for users have to be stored in the destination definition.

The RFC connection from the control system to the sender system needs to be defined with a dialog user.

After creation of communication users and RFC destinations in the control system, destinations are automatically created in the other systems.

Once the system landscape and the RFC connections have been set up, all actions (except a few postprocessing tasks) in the different systems are triggered and controlled exclusively through the control system. The control system provides a central process control and status management in the process control layer (PCL) of TDMS. Information about all actions (status information, log information) is stored in the central system **and** in the control system.

The sender system can also serve as the central system if it is on basis release 620 or higher. Any of the systems except the receiver system may be chosen as control system. The reason why the receiver system should **not** be used as the central system or control system is that the historical data for SAP TDMS needs to be stored permanently, while the receiver system is meant to be refreshed at regular intervals.

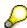

In TDMS for HCM projects, and if the control system is **not** also the sender system, you cannot access the sender system using the RFC connection. Rather, the logon screen for the sender system is automatically displayed when the process flow requires you to execute a task in the sender system.

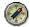

We recommend a separate TDMS server to be used as a combined control and central system. Thus it is also possible to control migrations for more than one sender – receiver pair through a single TDMS system.

For more information about the technical system landscape, see the resources listed in the table below.

## More Information About the Technical System Landscape

| Topic                              | Guide/Tool                                    |
|------------------------------------|-----------------------------------------------|
| Technical description for SAP TDMS | Master Guide                                  |
| Security                           | See under Quick Link service.sap.com/security |

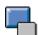

# **User Administration and Authentication**

SAP TDMS uses the user management and authentication mechanisms provided with the SAP NetWeaver platform, in particular the SAP Web Application Server. Therefore, the security recommendations and guidelines for user administration and authentication as described in the <u>SAP Web AS Security Guide for ABAP Technology (SAP Library)</u> also apply to SAP TDMS.

This section provides information about user management, administration and authentication that specifically applies to SAP TDMS in addition to the standard procedures.

For accessing the different systems via Remote Function Call (RFC), a specific user type called **communication user** (CPIC) is required. A communication user can access a system exclusively via RFC and is not allowed to execute steps in dialog mode directly in a system. For more information about this user type, see the section *User Types* in the SAP Web AS ABAP Security Guide.

The following security measures apply with regard to user management for SAP TDMS:

- Logon to each system is required to create the corresponding CPIC users at least for the administrator of the respective system.
- Logon to control system is required to perform the migration steps.
- RFC destinations are assigned to one migration subproject, that is, to one sender receiver combination.
- Passwords for users have to be stored in the destination definition.
- After creation of communication users and RFC destinations in the control system, the
  destinations are automatically created in the other systems.

User-related information from the sender system is **not** transferred to the receiver system, so that the users and authorizations in the receiver system can be defined separately as required and will not be overwritten during a refresh of the receiver system. Nevertheless, the authorizations in the non-production system should be as similar as possible to those in the production system to avoid confusion.

Irrespective of all security measures, the users who have access to the control system will necessarily have (indirect) access to the production data in the sender system and may be able to see information stored there. Consequently, we recommend that you keep the number of users in the control system as small as possible to preclude unauthorized access to production data.

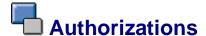

TDMS comes with its own authorization object, which is called S\_DMIS.

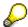

The authorization concept for SAP TDMS builds on the standard SAP authorizations. For example, users can only select HCM data for transfer if they have either the standard authorizations for displaying this data or the role SAP TDMS HCM MASTER.

## **Authorization Levels**

Authorizations within SAP TDMS can be defined at the following levels:

- Migration Project: Within SAP TDMS, a project is a compilation of one or more subprojects which are related from a technical or content point of view.
- Migration Subproject: Within SAP TDMS, a subproject defines a combination of a sender system, a receiver system, and the RFC connection between them. If it makes sense from an organizational perspective, more than one subproject can be created for a given combination.
- Migration Package: Within SAP TDMS, a package is an instance of a given transfer constellation. That is, a new package needs to be created for every execution of TDMS, no matter if it is for configuring a new constellation or for a refresh.

# **Authorizations at Activity Group Level**

You may want certain activities to be executable only for certain users or groups of users. For example, you may want to ensure that only users who have certain authorizations are allowed to work with sensitive data. To do so, you can define **activity groups** (sets of TDMS activities that are related from a content perspective) and assign users or groups of users to these activity groups.

The following user roles are relevant in this context:

- Maintain activity groups (SAP\_TDMS\_ACTGROUP\_ADMIN)
- Display activity group definition (SAP\_TDMS\_ACTGROUP\_DISPLAY\_USER)
- Role with authorization to execute activities in all activity groups (SAP TDMS ACTGROUP EXEC)

To access the activity group definition, use the transaction **CNVMBTACTGRP**. On the first screen, you specify the process type that you want to work with. Next, you create the activity groups you need.

To create the corresponding user roles based on role SAP\_TDMS\_ACTGROUP\_EXEC and assign an activity group to each new role, use the standard role maintenance environment (transaction PFCG).

By default, the activities are not assigned to a particular activity group, hence any user can execute any activity in the process tree.

- As a first step, create an activity group and assign all the activities in the process tree to this activity group.
  - After the activity group is created, the authorization model becomes operational.
- Next, assign specific activities of the process tree to the appropriate activity groups.

#### Note

The activity assignment differs from the authorization concept in the SAP standard. For more information about assigning activities to activity groups as well as to the appropriate roles and user, see the example below:

#### **Example**

Create activity groups TEST\_ALL, TEST\_CUST, TEST\_DEF. Create users TEST-ALL, TEST-CUST, TEST-DEF. create and assign roles ZTDMS\_TEST\_ALL, ZTDMS\_TEST\_CUST, ZTDMS\_TEST\_DEF.

Go to transaction **CNVMBTACTGRP** and enter the Activity Group TEST\_ALL. This activity group will have the authorization to execute the complete process tree. Assign **all** the activities to this group. Now, the authorization model become operational.

Display "Activity group assignment" <u>™</u> 🔁 🦅 🚻 ERP Initial Package for HCM Personnel Administration (PA) Process type TEST\_ALL Authorization to all activities Activity group SAP Created user Last changed by 25.01.2011 25.01.2011 Created date Last changed date 🗸 🔁 🗹 TDMS4HCM - PA Transfer TDHC1\_TREE\_STRUCTURE\_HEAD 🔁 🗹 Technical Settings TDHC0\_PHASE\_RFC\_MANAGEMENT 🔁 🗹 Specify Data Transfer mode (Optional) PC001\_DEFINE\_DATA\_EXTRACT\_MODE 🔁 🗹 Define RFC Destinations PC001\_RFC\_MANAGEMENT D 🔁 🔽 Basic Initialization TDHC0\_INITIALISE\_PACKID\_COLLECTIVE Configuration and Selection TDHC1\_PHASE\_DEFINE\_SELECTION\_CRITERIA D 🔁 🗸 Customizina TDHC0 PHASE CUSTOMIZING D 🔁 🗹 Scrambling Rules TDHC0\_PHASE\_DEFINE\_SCRAMBLING\_RULES D 🔁 🗹 Utilities TDHC0\_PHASE\_UTILITES TDHC1\_PHASE\_SELECTION\_CRITERA D 🔁 🗹 Transfer Selection Criteria TDHC0\_PHASE\_TRANSFER\_DATA 🗸 🔁 🗹 Transfer Data TDHC1\_PA\_TRANSFER\_COLLECTIVE 🖟 🔁 🗹 Prepare Data Transfer PC001\_DEFINE\_DATA\_EXTRACT 🔁 🗹 Start Data Extract Export (Optional) PC001\_START\_DATA\_EXTRACT\_EXPORT TDHC0\_DATA\_TRANSFER\_COLLECTIVE Data Transfer TDHC1\_SHOW\_TRANS\_LOG Refresh Data Selection Cluster of Current Transfer (Optional) PC002\_DTL\_CLUSTER\_DELETE\_SND Return to Configuration and Selection (Optional) TDHC1\_RETURN\_TO\_DEFINITION\_PHASE

**4 b** 

**1** 

Enter the Activity Group TEST\_CUST. This activity group will have the authorization to execute the **customizing activities** only. Assign the respective activities to this group.

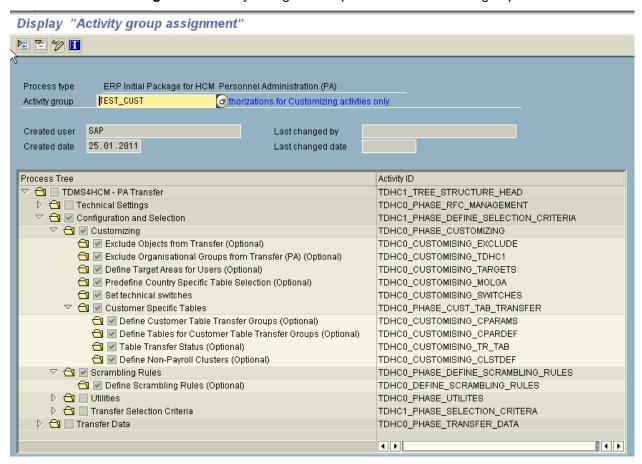

Enter the Activity Group TEST\_DEF. This activity group will have the authorization to execute the **data selection and data transfer** activities. Assign the respective activities to this group.

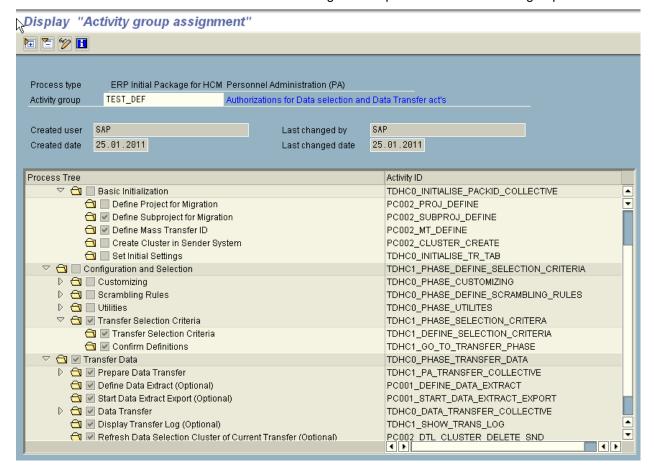

## Assign the activity groups to respective roles

# 

## Display role: Authorizations

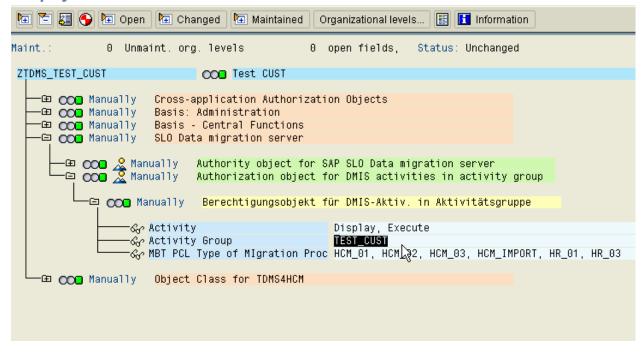

# 

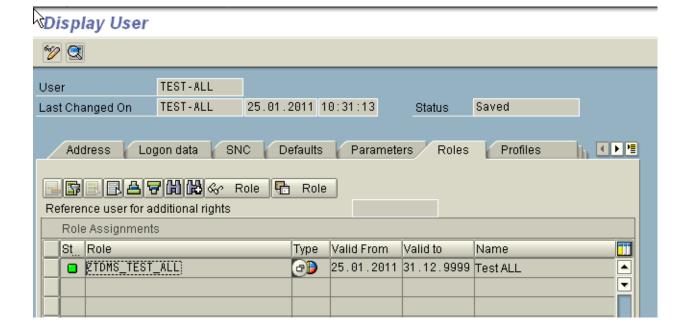

## Assign the roles to respective users

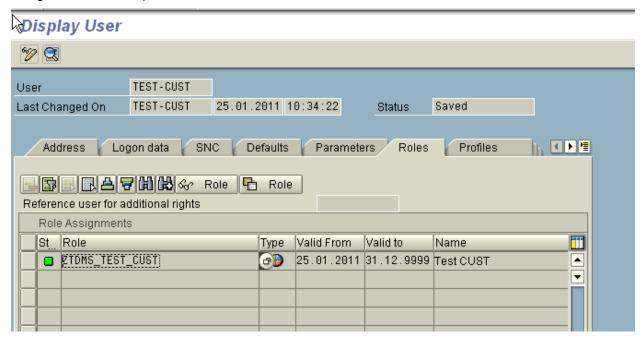

# Display User

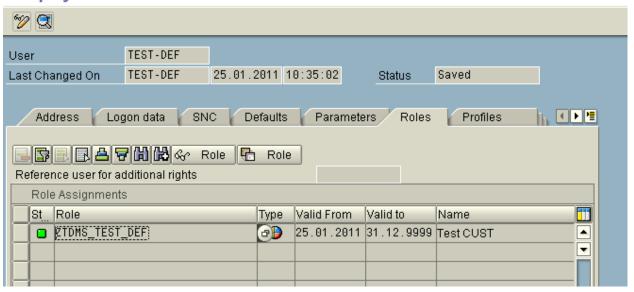

## **User Roles**

From an **organizational** perspective, there are the following user roles:

- Migration Master (Super user)
- Migration Lead
- Migration User
- Migration Guest

The main differences between the user roles are as follows:

|            | Lead                                                                           | User                                     | Guest                                                     |
|------------|--------------------------------------------------------------------------------|------------------------------------------|-----------------------------------------------------------|
| Project    | Create projects/<br>delete one's own<br>projects                               | Work in packages in assigned projects    | Display activities in all packages in assigned projects   |
| Subproject | Create subprojects/<br>delete one's own<br>subprojects in<br>assigned projects | Work in packages in assigned subprojects | Display activities in all packages in assigned subproject |
| Package    | Create packages/<br>delete one's own<br>packages in<br>assigned subprojects    | Work in assigned packages                | Display activities of assigned packages                   |

From a **technical** perspective, there are the following user roles, which are automatically made available in all systems where the respective TDMS add-on is installed:

- The add-on DMIS includes the following roles:
  - SAP DMIS MASTER
  - SAP TDMS MASTER
  - SAP\_TDMS\_PROJECT\_LEAD\_USER
  - SAP\_TDMS\_SUBPROJECT\_LEAD\_USER
  - SAP\_TDMS\_PACKAGE\_LEAD\_USER
  - SAP TDMS USER
  - SAP\_TDMS\_DISPLAY\_USER
  - SAP\_TDMS\_ACTGROUP\_ADMIN
  - SAP\_TDMS\_ACTGROUP\_DISPLAY\_USER SAP\_TDMS\_ACTGROUP\_EXEC
- The add-on DMIS EXT includes the following roles:
  - SAP DMIS EXT DD ALL
  - SAP\_DMIS\_EXT\_DD\_M\_ALL
  - SAP\_DMIS\_EXT\_DD\_RFC
- The add-on DMIS HR comes with one additional role called SAP\_TDMS\_HCM\_MASTER, which includes the specific authorizations a user needs in the sender system in the context of SAP TDMS for HCM. For more detailed information, see the description that is shipped with the role.

For an overview of the actions that users can perform with the different roles contained in add-on DMIS, see the appendix.

In addition, the following **composite roles** come with add-on DMIS EXT:

- SAP TDMS MASTER EXT:
  - Contains the authorizations that are assigned to the following roles:
    - o SAP\_TDMS\_MASTER
    - SAP\_DMIS\_EXT\_DD\_ALL

- SAP DMIS EXT DD M ALL
- SAP\_DMIS\_EXT\_DD\_RFC
- SAP TDMS PROJECT LEAD USER EXT

Contains the authorizations that are assigned to the following roles:

- o SAP\_TDMS\_PROJECT\_LEAD\_USER
- o SAP\_DMIS\_EXT\_DD\_ALL
- SAP\_DMIS\_EXT\_DD\_M\_ALL
- SAP\_DMIS\_EXT\_DD\_RFC
- SAP TDMS SUBPROJ LEAD USER EXT

Contains the authorizations that are assigned to the following roles:

- SAP\_TDMS\_SUBPROJECT\_LEAD\_USER
- o SAP\_DMIS\_EXT\_DD\_ALL
- SAP\_DMIS\_EXT\_DD\_M\_ALL
- SAP DMIS EXT DD RFC
- SAP TDMS PACKAGE LEAD USER EXT

Contains the authorizations that are assigned to the following roles:

- o SAP\_TDMS\_PACKAGE\_LEAD\_USER
- SAP\_DMIS\_EXT\_DD\_ALL
- SAP\_DMIS\_EXT\_DD\_M\_ALL
- SAP\_DMIS\_EXT\_DD\_RFC
- SAP TDMS USER EXT

Contains the authorizations that are assigned to the following roles:

- SAP TDMS USER
- o SAP DMIS EXT DD ALL
- SAP\_DMIS\_EXT\_DD\_M\_ALL
- SAP\_DMIS\_EXT\_DD\_RFC

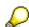

A user who wants to work with process types contained in DMIS\_EXT needs one of these composite roles. The RFC users must have at least the authorizations that are included in role SAP\_TDMS\_USER\_EXT.

SAP TDMS needs the authorization S\_DEVELOP, to generate repository objects (like programs, data structures) in all affected systems. These objects are required to read the data in the sender system, scramble the data and export data. Authorization S\_DEVELOP is used by a 'Batch User' only.

We recommend to reduce the authorization of the communication user to limited object namespace: /CNV/ \*, /TDM/\*, /CMIS/\*, /1CADMC/\* and DMC\* in the sender, central and receiver system. SAP default setting is defined without limitation: namespace (\*).

## **User Registration**

In addition to the authorization concept, SAP TDMS has a specific **user registration** feature: Lead, team and guest users need not only the required authorizations for their respective role, but they must also be registered for the projects, subprojects and packages they want to work with. This ensures that users can execute functions only in relation to the objects (projects, subprojects and packages) they are assigned to.

When you register a user, the organizational user role (lead, team or guest) of that user in the given project, subproject or package is determined by the user's technical user role:

• A user with the role SAP\_TDMS\_MASTER is automatically registered as migration lead.

- A user with one of the \*LEAD\* roles is automatically registered as migration lead for the respective level (project, subproject or package).
- A user with the role SAP\_TDMS\_USER is automatically registered as migration user.
- A user with the role SAP\_TDMS\_DISPLAY\_USER is automatically registered as migration guest.

Registering additional users is the responsibility of the user who created the respective project, subproject or package. The registration at package level also has to be done for users in remote systems. (The registration function includes an option for switching between the systems.)

SAP TDMS also offers functions for locking all non-registered users before the start of the actual data transfer in a migration and unlocking them again afterwards. This is an additional precaution against actions in the system that might interfere with the data transfer.

Users specified in RFC destinations are automatically registered in the corresponding system so that they are not locked during the data transfer.

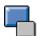

# **Network and Communication Security**

Access to all sender and receiver systems in an SAP TDMS system landscape takes place exclusively through RFC connections. For more information about security issues in connection with RFC, see the relevant sections in SAP Library.

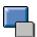

## **Communication Destinations**

## Use

TDMS does **not** come with fixed destinations or user names. The following destinations need to be created:

- The control system and the central system must be connected by RFC to all participating systems. Each system must also have a destination directed to itself.
- The sender system and the receiver system must be connected to the control system and the central system. Each system must also have a destination directed to itself.

If the destinations are distributed and synchronized using the RFC management provided by SAP TDMS, the destinations described above are created automatically and cannot be changed by standard RFC management means.

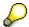

As of SAP NetWeaver 2004s, extended password rules apply. This affects SAP TDMS in the following ways:

- Because passwords are no longer supposed to be transferred directly, the automatic distribution and synchronization process described above does not work for SAP NetWeaver 2004s.
  - To establish the RFC connections, you need to enter the passwords manually in each of the systems. Alternatively, you can decide to allow unencrypted transmission of the passwords for the RFC connections, but you need to be aware that this goes against SAP's explicit security recommendations.
  - For more information, see the RFC/ICF Security Guide.
- The maximum length of the passwords has been extended, and the passwords are case-sensitive. However SAP TDMS still accepts only passwords with eight or fewer characters in upper case.

The following general security measures regarding RFC and related issues have been taken:

- Any change of a RFC destination that is used for a migration is detected to avoid the execution of steps in the wrong system.
- The history of destination configuration changes is stored so as to keep the information about previous migration projects.
- Authorizations of CPIC and logon users are restricted to the minimum needed for performing the required actions in the relevant systems. The CPIC users need all authorizations defined in the user role SAP\_TDMS\_USER – or SAP\_TDMS\_USER\_EXT, respectively, for DMIS\_EXT.
- RFC destinations can be deleted or invalidated after completion of the migration, as information about the migration will be available in the control system.

For more information about RFC management for SAP TDMS, see the related online activity documentation.

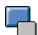

# Data Storage Security

In connection with TDMS, no sensitive data is created or stored temporarily.

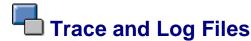

No trace files are written for TDMS.

Log files (application log) are written for each activity within TDMS. These logs show which user ececuted a given activity at what time and for which system(s). The log files can be accessed via the procedure monitor for TDMS.

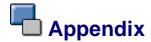

Actions a user can carry out depending on the user role:

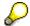

The list covers only the roles that come with add-on DMIS\_CNT.

| Action                       | SAP_TDMS_MASTER | SAP_TDMS_PROJECT_LEAD_USER | SAP_TDMS_SUBPROJECT_LEAD_USER | SAP_TDMS_PACKAGE_LEAD_USER | SAP_TDMS_USER | SAP_TDMS_DISPLAY_USER |
|------------------------------|-----------------|----------------------------|-------------------------------|----------------------------|---------------|-----------------------|
| Create Project               | Х               | Х                          |                               |                            |               |                       |
| Delete Project               | Х               | Х                          |                               |                            |               |                       |
| Create Subproject            | Х               | Х                          | Х                             |                            |               |                       |
| Delete Subproject            | Х               | Х                          | Х                             |                            |               |                       |
| Create Package               | Х               | Х                          | Х                             | Χ                          |               |                       |
| Deactivate Package           | Х               | Х                          | Х                             |                            |               |                       |
| Copy Package                 | Х               | Х                          | Х                             |                            |               |                       |
| View Migration overview TDMS |                 |                            |                               |                            |               |                       |
| View Package process tree    | Х               | Х                          | Х                             | Х                          | Х             | Х                     |
| View procedure monitor       | Х               | Х                          | Х                             | Х                          | Х             | Х                     |
| Register project users       | Х               | Х                          |                               |                            |               |                       |
| Register subproject users    | Х               | Х                          | Х                             |                            |               |                       |
| Register package users       | Х               | Х                          | Х                             | Х                          |               |                       |
| Lock users                   | Х               | Х                          | Х                             | Х                          |               |                       |
| Unlock users                 | Х               | Х                          | Х                             | Х                          |               |                       |
| Maintain RFC destinations    | Х               | Х                          | Х                             | Х                          |               |                       |
| Synchronize RFC destinations |                 | Х                          | Х                             | Х                          |               |                       |

| Action                      | SAP_TDMS_MASTER | SAP_TDMS_PROJECT_LEAD_USER | SAP_TDMS_SUBPROJECT_LEAD_USER | SAP_TDMS_PACKAGE_LEAD_USER | SAP_TDMS_USER | SAP_TDMS_DISPLAY_USER |
|-----------------------------|-----------------|----------------------------|-------------------------------|----------------------------|---------------|-----------------------|
| Lock RFC destination        | X               | Х                          | Х                             | Х                          |               |                       |
| Unlock RFC destination      | Х               | Х                          | Х                             | Х                          |               |                       |
| Start Activity              | Х               | Х                          | Х                             | Х                          | Х             |                       |
| Maintain technical settings | Х               | Х                          | Х                             | Х                          | Х             |                       |
| Call DTL function           | Х               | Х                          | Х                             | Х                          | Х             |                       |